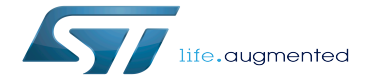

How to compile the device tree with the Developer Package

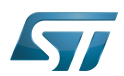

# **Contents**

Stable: 01.12.2020 - 16:59 / Revision: 01.12.2020 - 15:24

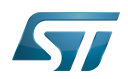

A quality version of this page, approved on 1 December 2020, was based off this revision.

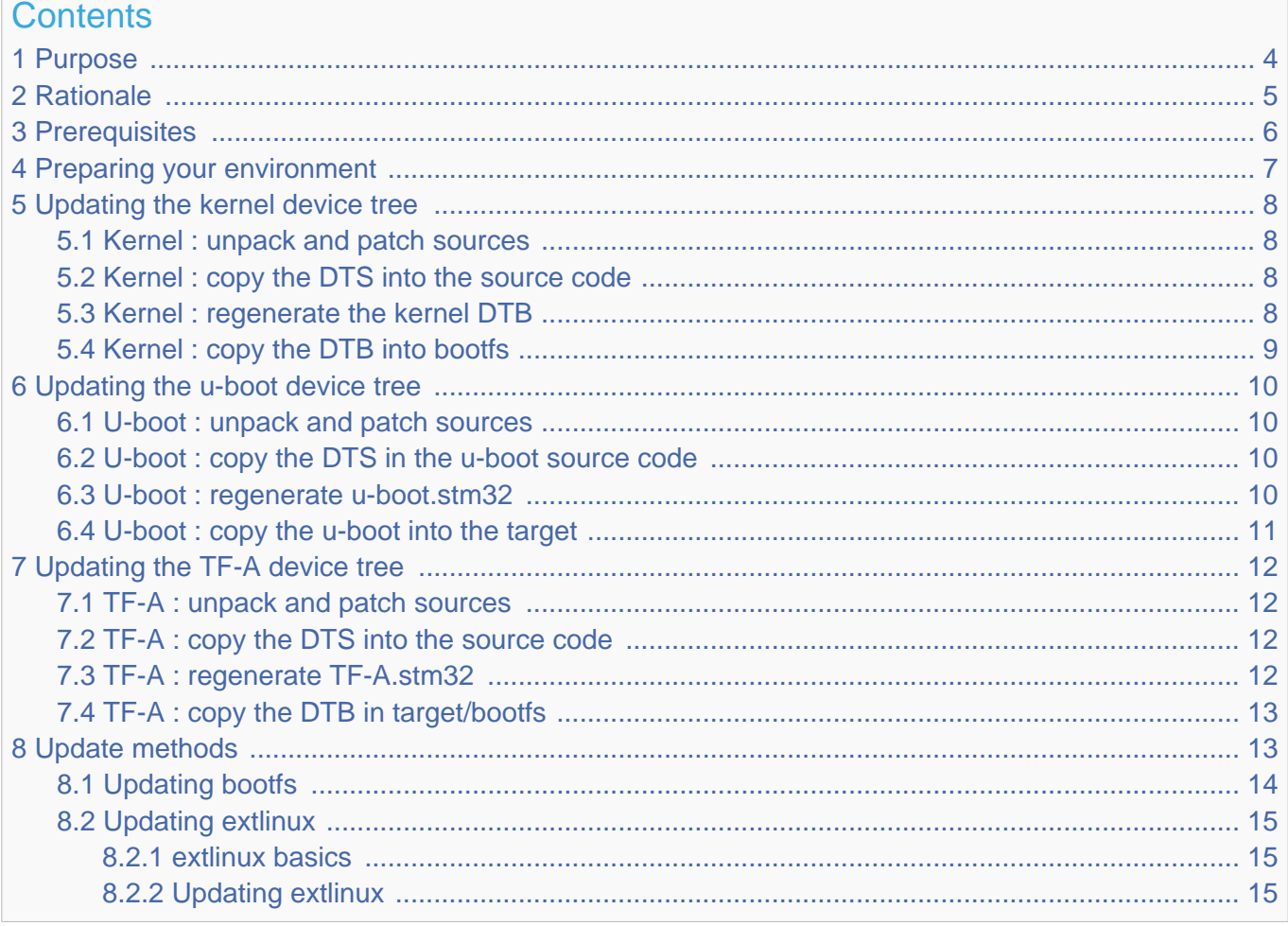

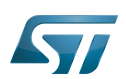

### <span id="page-3-0"></span>Purpose 1

This article explains how to update the [boot chain](https://wiki.st.com/stm32mpu-ecosystem-v2/wiki/Boot_chain_overview) (trusted mode) for a "custom" device tree. In particular, STM32CubeMX can generate a "custom" device tree.

This article describes how to update the device tree compiled (DTB) part of the boot binaries.

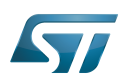

### <span id="page-4-0"></span>**Rationale** 2

There are various rationale for using a custom *device tree*, such as:

- $\bullet$ the description of a new and private board
- $\bullet$  the swapping of some internal peripherals from Cortex $^{\circledR}$ -M side to Cortex-A side (or the opposite)

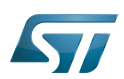

### <span id="page-5-0"></span>**Prerequisites** 3

## **Information**

Even if STMicroelectronics strongly recommends to use a Linux<sup>®</sup> environment, the steps described in this article can be executed in a [WSL2](https://wiki.st.com/stm32mpu-ecosystem-v2/wiki/PC_prerequisites#WSL2_-28experimental-29) (Windows Sub-system Linux 2) environment.

Compiling a new device tree means updating three software components belonging to the complete [boot chain](https://wiki.st.com/stm32mpu-ecosystem-v2/wiki/Boot_chain_overview) (trusted mode), Trusted Firmware A (TF-A), u-boot, and Linux kernel.

The material required to update the above software components is the following:

### [Starter package](https://wiki.st.com/stm32mpu-ecosystem-v2/wiki/Which_STM32MPU_Embedded_Software_Package_better_suits_your_needs#Starter_Package):

• the flashlayout as well as the images to flash, provided within the en.FLASH-stm32mp1-openstlinux<YY>-<MM>-<DD>. tar.xz file (download it from [st.com](https://www.st.com/content/st_com/en/products/embedded-software/mcu-mpu-embedded-software/stm32-embedded-software/stm32-mpu-openstlinux-distribution/stm32mp1starter.html#get-software))

- [Developer package](https://wiki.st.com/stm32mpu-ecosystem-v2/wiki/Which_STM32MPU_Embedded_Software_Package_better_suits_your_needs#Developer_Package):
	- the component sources and patches, provided within the en.SOURCES-stm32mp1-openstlinux-<YY>-<MM>-<DD>.tar. xz file (download it from [st.com](https://www.st.com/content/st_com/en/products/embedded-software/mcu-mpu-embedded-software/stm32-embedded-software/stm32-mpu-openstlinux-distribution/stm32mp1dev.html#get-software))
	- the SDK toolchain, provided within the en.SDK-x86\_64-stm32mp1-openstlinux-<YY>-<MM>-<DD>.tar.xz file (download it from [st.com\)](https://www.st.com/content/st_com/en/products/embedded-software/mcu-mpu-embedded-software/stm32-embedded-software/stm32-mpu-openstlinux-distribution/stm32mp1dev.html#get-software)
- the [STM32CubeProgrammer](https://wiki.st.com/stm32mpu-ecosystem-v2/wiki/STM32CubeProgrammer), which is the tool used to flash the images and binaries into the target.

#### $\bullet$ Custom device tree sources:

• In the rest of this document, we assume that the custom device tree is generated by [STM32CubeMX](https://wiki.st.com/stm32mpu-ecosystem-v2/wiki/STM32CubeMX) and stored in a MyDeviceTree\_fromCubeMX.tar.xz tarball with following file tree:

```
MyDeviceTree_fromCubeMX
  |-- kernel
    |   |-- stm32mp157c-mydevicetree-mx.dts
 -- tf-a
    |-- stm32mp15-mx.h
   | |-- stm32mp157c-mydevicetree-mx.dts
 |-- u-boot
   | |-- stm32mp15-mx.h
    -- stm32mp157c-mydevicetree-mx-u-boot.dtsi
   |-- stm32mp157c-mydevicetree-mx.dts
```
• Make sure the hardware configuration described in [PC\\_prerequisites#Linux PC](https://wiki.st.com/stm32mpu-ecosystem-v2/wiki/PC_prerequisites#Linux_PC) has been executed (even with a [WSL2](https://wiki.st.com/stm32mpu-ecosystem-v2/wiki/PC_prerequisites#WSL2_-28experimental-29) setup)

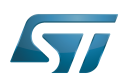

### <span id="page-6-0"></span>Preparing your environment 4

It is recommended to organize the numerous inputs described in [#Prerequisites](#page-5-0) in your environment. First create a dedicated WORKDIR under your HOME folder and copy there all the inputs listed in [#Prerequisites:](#page-5-0)

PC \$> cd \$HOME

PC \$> mkdir WORKDIR

PC \$> cd WORKDIR

PC \$> export WORKDIR="\$PWD"

PC \$> tar --strip-components=1 -xf <FLASH-st-image-weston-openstlinux-weston-stm32mp1.tar.xz> -C \$WORKDIR/

PC \$> tar --strip-components=1 -xf <SOURCES-st-image-weston-openstlinux-weston-stm32mp1.tar.xz> -C \$WORKDIR/

PC \$> tar --strip-components=1 -xf <SDK-st-image-weston-openstlinux-weston-stm32mp1.tar.xz> -C \$WORKDIR/

PC \$> tar xf <MyDeviceTree\_fromCubeMX.tar.xz> -C \$WORKDIR/

Then proceed with the [SDK installation.](https://wiki.st.com/stm32mpu-ecosystem-v2/wiki/Install_the_SDK#Run_the_SDK_installation_script)

The commands described in the rest of the document must be run in an SDK environment context: ([Starting\\_up\\_the\\_SDK\)](https://wiki.st.com/stm32mpu-ecosystem-v2/wiki/Install_the_SDK#Starting_up_the_SDK).

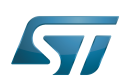

### <span id="page-7-0"></span>Updating the kernel device tree 5

Since 'extlinux.conf' explicitly points to the DTB, just update the kernel device tree by replacing the DTB file of the '/boot' partition. The path used must be something like '/boot/<devicetree>.dtb'.

The following chapters describe the procedure to generate and copy the new DTB into the target.

### <span id="page-7-1"></span>Kernel : unpack and patch sources 5.1

## **Information**

The procedure below is an extract of the README.HOW TO.txt file which is available in  $$WORKD$ IR /sources/arm-ostl-linux-gnueabi/linux-stm32mp-\*. Please notice a grep "\$>" README.HOW\_TO.txt describes the few commands needed to build the artifact of kernel

Run the following command into a shell:

- PC \$> pushd \$WORKDIR
- PC \$> mkdir -p kernel
- PC \$> tar xf sources/arm-ostl-linux-gnueabi/linux-stm32mp-\*/linux-\*.tar.xz -C kernel
- PC \$> mv kernel/linux-\* kernel/kernel-sources/
- PC \$> pushd kernel/kernel-sources/
- PC \$> for p in \$(ls -1 ../../sources/arm-ostl-linux-gnueabi/linux-stm32mp-\*/\*.patch); do patch -p1 < \$p; done
- PC \$> popd
- PC \$> popd

#### <span id="page-7-2"></span>Kernel : copy the DTS into the source code 5.2

- PC \$> pushd \$WORKDIR
- PC \$> cp -r MyDeviceTree\_fromCubeMX/kernel/\* kernel/kernel-sources/arch/arm/boot/dts/

PC \$> popd

### <span id="page-7-3"></span>Kernel : regenerate the kernel DTB 5.3

## **Information**

The procedure below is an extract of the README.HOW\_TO.txt file which is available in *\$WORKDIR* /sources/arm-ostl-linux-gnueabi/linux-stm32mp-\*. Please notice a grep "\$>" README.HOW\_TO.txt describes the few commands needed to build the artifact of kernel

PC \$> pushd \$WORKDIR/kernel/kernel-sources

PC \$> make O="\$PWD/../build" multi\_v7\_defconfig

PC \$> for f in `ls -1 ../../sources/arm-ostl-linux-gnueabi/linux-stm32mp-\*/fragment\*.config`; do scripts/kconfig/merge\_config.

- sh -m -r -O \$PWD/../build \$PWD/../build/.config \$f; done
- PC \$> yes "" | make ARCH=arm oldconfig O="\$PWD/../build"
- PC \$> make stm32mp157c-mydevicetree-mx.dtb LOADADDR=0xC2000040 O="\$PWD/../build"

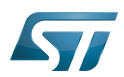

### PC \$> popd

PC \$> ls -l \$WORKDIR/kernel/build/arch/arm/boot/dts/stm32mp157c-mydevicetree-mx.dtb

### <span id="page-8-0"></span>Kernel : copy the DTB into bootfs 5.4

First of all [#Updating bootfs](#page-13-0) with the new DTB so that it is taken it into account at the next boot of the target.

Then, if needed, [#Updating extlinux](#page-14-0) for the target according to this new DTB filename. This is only required if the filename of the generated DTB is different from the one used by extlinux to boot.

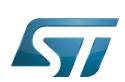

### <span id="page-9-0"></span>Updating the u-boot device tree 6

To update the u-boot device tree, replace the DTB part of the u-boot binary.

Adding a new device tree to the u-boot source code forces the Makefile to regenerate a new u-boot.stm32 containing the new DTS.

The following chapters describe the procedure to update the u-boot device tree.

### <span id="page-9-1"></span>U-boot : unpack and patch sources 6.1

## **Information**

The procedure below is an extract of the README.HOW\_TO.txt file which is available in  $$WORKD$ IR /sources/arm-ostl-linux-gnueabi/u-boot-stm32mp-\*. Please notice a grep "\$>" README.HOW\_TO.txt describes the few commands needed to build the artifact of u-boot

### PC \$> pushd \$WORKDIR

PC \$> mkdir -p u-boot

- PC \$> tar xf sources/arm-ostl-linux-gnueabi/u-boot-stm32mp-\*/v\*.tar.gz -C u-boot
- PC \$> mv u-boot/u-boot\* u-boot/u-boot-sources/
- PC \$> pushd u-boot/u-boot-sources
- PC \$> for p in ../../sources/arm-ostl-linux-gnueabi/u-boot-stm32mp-\*/\*.patch; do patch -p1 < \$p; done

PC \$> popd

### <span id="page-9-2"></span>U-boot : copy the DTS in the u-boot source code 6.2

PC \$> pushd \$WORKDIR

PC \$> cp MyDeviceTree\_fromCubeMX/u-boot/\* u-boot/u-boot-sources/arch/arm/dts/

PC \$> popd

Starting from u-boot 2019.04 version the device tree to be compiled must be explicitly added to the dts Makefile, u-boot/u-bootsources/arch/arm/dts/Makefile:

```
 dtb-y += stm32mp157c-mydevicetree-mx.dtb
targets += $(dtb-y)
```
### <span id="page-9-3"></span>U-boot : regenerate u-boot.stm32 6.3

## **Information**

The procedure below is an extract of the README.HOW TO.txt file which is available in  $$WORKD$ IR /sources/arm-ostl-linux-gnueabi/u-boot-stm32mp-\*. Please notice a grep "\$>" README.HOW\_TO.txt describes the few commands needed to build the artifact of u-boot

PC \$> pushd \$WORKDIR/u-boot/u-boot-sources PC \$> make stm32mp15\_<config>\_defconfig

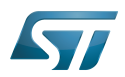

<config> : could be trusted or basic according the boot type PC \$> make DEVICE\_TREE=<device tree> all <device tree> : is the device tree just copied, i.e.: stm32mp157c-mydevicetree-mx PC \$> popd

PC \$> ls -l \$WORKDIR/u-boot/u-boot-sources/u-boot.stm32

### <span id="page-10-0"></span>U-boot : copy the u-boot into the target 6.4

Because of 'extlinux' and before flashing the new u-boot.stm32, make sure [#Updating extlinux](#page-14-0) is compliant with the 'compatible' value in the DTS file.

Then flash the u-boot.stm32 into the 'ssbl' partition of the target using [STM32CubeProgrammer.](https://wiki.st.com/stm32mpu-ecosystem-v2/wiki/STM32CubeProgrammer)

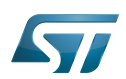

### <span id="page-11-0"></span>Updating the TF-A device tree 7

To update the TF-A device tree, replace the DTB part of the TF-A binary.

The TF-A binary allocates a 'fixed' area for the DTB, just after the 'mkimage" headers. If the DTB is smaller than the reserved area, the remaining memory is padded with zero.

Below the procedure to generate TF-A with a new DTB and then flash it on the target:

### <span id="page-11-1"></span>TF-A : unpack and patch sources 7.1

## **Information**

The procedure below is an extract of the README.HOW\_TO.txt file which is available in  $$WORKDIR$ /sources/arm-ostl-linux-gnueabi/tf-a-stm32mp-\*. Please notice a grep "\$>" README.HOW\_TO.txt describes the few commands needed to build the artifact of tf-a

- PC \$> pushd \$WORKDIR
- PC \$> mkdir -p tf-a
- PC \$> tar xf sources/arm-ostl-linux-gnueabi/tf-a-stm32mp-[0-9]\*/\*.tar.gz -C tf-a
- PC \$> mv tf-a/tf-a-\* tf-a/tf-a-sources
- PC \$> pushd tf-a/tf-a-sources
- PC \$> for p in ../../sources/arm-ostl-linux-gnueabi/tf-a-stm32mp-[0-9]\*/\*.patch; do patch -p1 < \$p; done
- PC \$> popd
- PC \$> popd

### <span id="page-11-2"></span>TF-A : copy the DTS into the source code 7.2

- PC \$> pushd \$WORKDIR
- PC \$> cp -r MyDeviceTree\_fromCubeMX/tf-a/\* tf-a/tf-a-sources/fdts/
- PC \$> popd

### <span id="page-11-3"></span>TF-A : regenerate TF-A.stm32 7.3

## **Information**

The procedure below is an extract of the README.HOW\_TO.txt file which is available in *\$WORKDIR* /sources/arm-ostl-linux-gnueabi/tf-a-stm32mp-\*. Please notice a grep "\$>" README.HOW\_TO.txt describes the few commands needed to build the artifact of tf-a

PC \$> pushd \$WORKDIR/tf-a/tf-a-sources

PC \$> make -f ../../sources/arm-ostl-linux-gnueabi/tf-a-stm32mp-[0-9]\*-r0/Makefile.sdk TFA\_DEVICETREE=<device tree> TF\_A\_CONFIG=<config> all

<config> : could be *trusted* or serialboot according the boot type

<device tree> : is the device tree just copied, i.e.: stm32mp157c-mydevicetree-mx

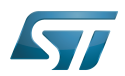

PC \$> popd

PC \$> ls -l \$WORKDIR/tf-a/build/<config>/tf-a-<device tree>-<config>.stm32

### <span id="page-12-0"></span>TF-A : copy the DTB in target/bootfs 7.4

Then flash the tf-a-\*.stm32 into the 'fsbl1' and 'fsbl2' partitions of the target with [STM32CubeProgrammer](https://wiki.st.com/stm32mpu-ecosystem-v2/wiki/STM32CubeProgrammer)

# **Warning**

'fsbl1' and 'fsbl2' are two redondant partitions and so, they should have same content

### <span id="page-12-1"></span>Update methods 8

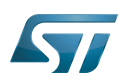

### <span id="page-13-0"></span>Updating bootfs 8.1

There are two methods to update bootfs

On an up and running target

PC \$> scp stm32mp157c-mydevicetree-mx.dtb root@<Target\_IP>:/boot/

 $\bullet$ Directly into 'bootfs' image

You do not need to have a target up and running. Only the "st-image-bootfs-openstlinux-weston-stm32mp1.ext4" file is required. To modify an 'ext4' file, a loopback mount, avaible within any Linux Distribution (even through [WSL2](https://wiki.st.com/stm32mpu-ecosystem-v2/wiki/PC_prerequisites#WSL2_-28experimental-29)), is required:

PC \$> mkdir -p \$WORKING/bootfs

PC \$> mount -o loop <st-image-bootfs-openstlinux-weston-stm32mp1.ext4> \$WORKING/bootfs

##Then copy the new dtb file at the root of \$WORKING/bootfs

PC \$> umount \$WORKING/bootfs

PC \$> sync

PC \$> dd if=<st-image-bootfs-openstlinux-weston-stm32mp1.ext4> of=/dev/mmblk0p4 conv=fdatasync

# **Information**

The '/dev/mmcblk0p4' is in case of the sdcard is inserted in dedicated drive of the PC, using an USB sdcard reader will probably create /dev/sdb4 entry.

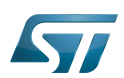

### <span id="page-14-0"></span>Updating extlinux 8.2

#### <span id="page-14-1"></span>extlinux basics 8.2.1

extlinux describes how u-boot boots. Updating extlinux consists in updating the extlinux.conf:

- In case of an DK-2 board booting from the sdcard. A stm32mp157c-dk2\_extlinux.conf file is located in /boot/mmc0\_extlinux/,
- otherwise if there is no specific extlinux.conf for your board then the extlinux.conf is taking into account.

extlinux.conf is the description of a boot menu with one or several entries; 'DEFAULT' selects the default entry.

Below an example of **extlinux.conf**:

```
menu title Select the boot mode
MENU BACKGROUND ../splash.bmp
TIMEOUT 5
DEFAULT stm32mp157c-mydevicetree-mx
LABEL stm32mp157c-dk2-sdcard
         KERNEL /uImage
         FDTDIR /
         APPEND root=PARTUUID=e91c4e10-16e6-4c0e-bd0e-77becf4a3582 rootwait rw 
console=ttySTM0,115200
LABEL stm32mp157c-dk2-a7-examples-sdcard
         KERNEL /uImage
        FDT /stm32mp157c-dk2-a7-examples.dtb
         APPEND root=PARTUUID=e91c4e10-16e6-4c0e-bd0e-77becf4a3582 rootwait rw 
console=ttySTM0,115200
LABEL stm32mp157c-dk2-m4-examples-sdcard
         KERNEL /uImage
         FDT /stm32mp157c-dk2-m4-examples.dtb
         APPEND root=PARTUUID=e91c4e10-16e6-4c0e-bd0e-77becf4a3582 rootwait rw 
console=ttySTM0,115200
LABEL stm32mp157c-mydevicetree-mx
        KERNEL /uImage
        FDT /stm32mp157c-mydevicetree-mx.dtb
        APPEND root=PARTUUID=e91c4e10-16e6-4c0e-bd0e-77becf4a3582 rootwait rw 
console=ttySTM0,115200
```
Please update/add the highlighted lines according to what have been compiled in chapter 5, 6 and/or 7:

- DEFAULT: This is the default 'LABEL' to boot
- LABEL: The entry 'LABEL' is the value of 'compatible' of the DTS file compiled with u-boot.

The 'compatible' value is at head of the DTS file and looks like : "st,stm32mp157c-mydevicetree-mx"

• FDT : The path from /boot of the kernel DTB to use

#### <span id="page-14-2"></span>Updating extlinux 8.2.2

Updating 'extlinux' consists in modifying the extlinux.conf. There are two ways to do this:

• On an up and running target

Open an ssh connection to the target or use a direct connection with a tty terminal. Then use an vi editor to modify the extlinux. conf file.

### Do not forget to synchronize the file system before rebooting the target:

Board \$> sync

Into 'bootfs' image directly

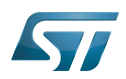

You do not need to have a target up and running. Only the "st-image-bootfs-openstlinux-weston-stm32mp1.ext4" file is required. To modify an 'ext4' file, a loopback mount tool, avaible in any Linux Distribution (even through [WSL2](https://wiki.st.com/stm32mpu-ecosystem-v2/wiki/PC_prerequisites#WSL2_-28experimental-29)), is needed:

PC \$> mkdir -p \$WORKING/bootfs

### PC \$> mount -o loop <st-image-bootfs-openstlinux-weston-stm32mp1.ext4> \$WORKING/bootfs

##Then edit the extlinux.conf file (for WSL2 use a 'Linux' type editor; vi, ...)

##Once extlinux.conf up-to-date, umount loopback and flash the bootfs into sdcard with [STM32CubeProgrammer](https://wiki.st.com/stm32mpu-ecosystem-v2/wiki/STM32CubeProgrammer)

### Device Tree Binary (or Blob)

Cortex®

Linux $^{\circledR}$  is a registered trademark of Linus Torvalds.

Trusted Firmware for Arm Cortex-A

Software development kit (A programming package that enables a programmer to develop applications for a specific platform.)

Device Tree Source (in software context) or Digital Temperature Sensor (in peripheral context)